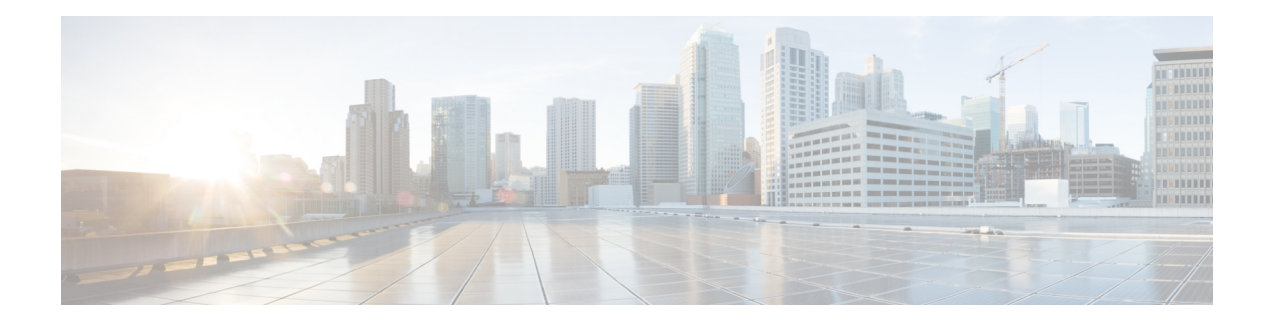

# **Software Authentication Manager Commands**

This module describes the Cisco IOS XR software commands used to configure Software Authentication Manager (SAM).

For detailed information about SAM concepts, configuration tasks, and examples, see the *Configuring Software Authentication Manager on* the Cisco IOS XR Software module in the *System Security Configuration Guide for Cisco CRS Routers Software* configuration module.

- sam add [certificate,](#page-1-0) on page 2
- sam delete [certificate,](#page-3-0) on page 4
- sam [prompt-interval,](#page-5-0) on page 6
- sam [verify,](#page-7-0) on page 8
- show sam [certificate,](#page-9-0) on page 10
- [show](#page-13-0) sam crl, on page 14
- [show](#page-15-0) sam log, on page 16
- show sam [package,](#page-16-0) on page 17
- show sam [sysinfo,](#page-19-0) on page 20

### <span id="page-1-0"></span>**sam add certificate**

To add a new certificate to the certificate table, use the **sam add certificate** command. **sam add certificate** *filepath location* {**trust** | **untrust**} **Syntax Description** *filepath* Absolute path to the source location of the certificate. Storage site of the certificate. Use one of the following: **root**, **mem**, **disk0**, **disk1**, or **other flash** *location* **device name on router**. Adds the certificate to the certificate table without validation by the Software Authentication Manager (SAM). To add a root certificate, you must use the **trust** keyword. Adding a root certificate with the **untrust** keyword is not allowed. trust untrust Adds the certificate to the certificate table after the SAM has validated it. Adding a root certificate with the**untrust** keyword is not allowed. To add a root certificate, you must use the **trust** keyword. **Command Default** None **Command Modes** EXEC **Command History Release Modification** Release 2.0 This command was introduced. **Usage Guidelines** To use this command, you must be in a user group associated with a task group that includes appropriate task IDs. If the user group assignment is preventing you from using a command, contact your AAA administrator for assistance. For security reasons, the **sam add certificate** command can be issued only from the console or auxiliary port of the networking device; the command cannot be issued from a Telnet connection to any other interface on the networking device. The certificate must be copied to the network device before it can be added to the certificate table. If the certificate is already present in the certificate table, the SAM rejects the attempt to add it. When adding root certificates, follow these guidelines: • Only the certificate authority (CA) root certificate can be added to the root location. • To add a root certificate, you must use the **trust** keyword. Adding the root certificate with the **untrust** keyword is not allowed. Use of the **trust** keyword assumes that you received the new certificate from a source that you trust, and therefore have enough confidence in its authenticity to bypass validation by theSAM. One example of acquiring a certificate from a trusted source is downloading it from a CA server (such as Cisco.com) that requires user authentication. Another example is acquiring the certificate from a person or entity that you can verify, such as by checking the identification badge for a person. If you bypass the validation protection offered by the SAM, you must verify the identity and integrity of the certificate by some other valid process. Certificates added to the memory (**mem**) location validate software installed in memory. Certificates added to the **disk0** or **disk1** location validate software installed on those devices, respectively.

If the **sam add certificate** command fails with a message indicating that the certificate has expired, the networking device clock may have been set incorrectly. Use the **show clock** command to determine if the clock is set correctly. **Note**

**Task ID Task Operations ID** crypto execute

**Examples** The following example shows how to add the certificate found at **/bootflash/ca.bin** to the certificate table in the root location without first validating the certificate:

RP/0/RP0/CPU0:router# **sam add certificate /bootflash/ca.bin root trust**

SAM: Successful adding certificate /bootflash/ca.bin

The following example shows how to add the certificate found at **/bootflash/css.bin**to the certificate table in the memory (**mem**) location after validating the certificate:

RP/0/RP0/CPU0:router# **sam add certificate /bootflash/css.bin mem untrust**

SAM: Successful adding certificate /bootflash/css.bin

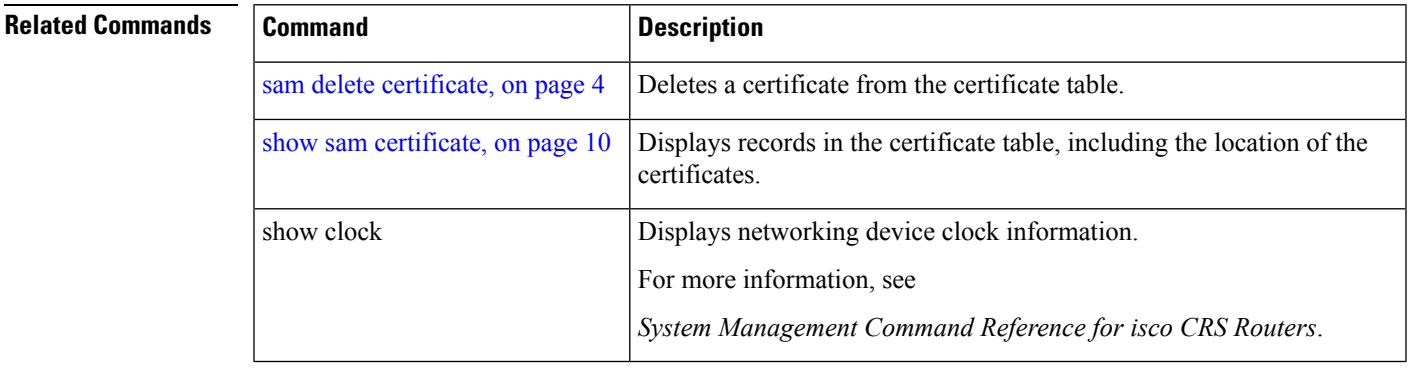

## <span id="page-3-0"></span>**sam delete certificate**

To delete a certificate from the certificate table, use the **sam delete certificate** command.

**sam delete certificate** *location certificate-index*

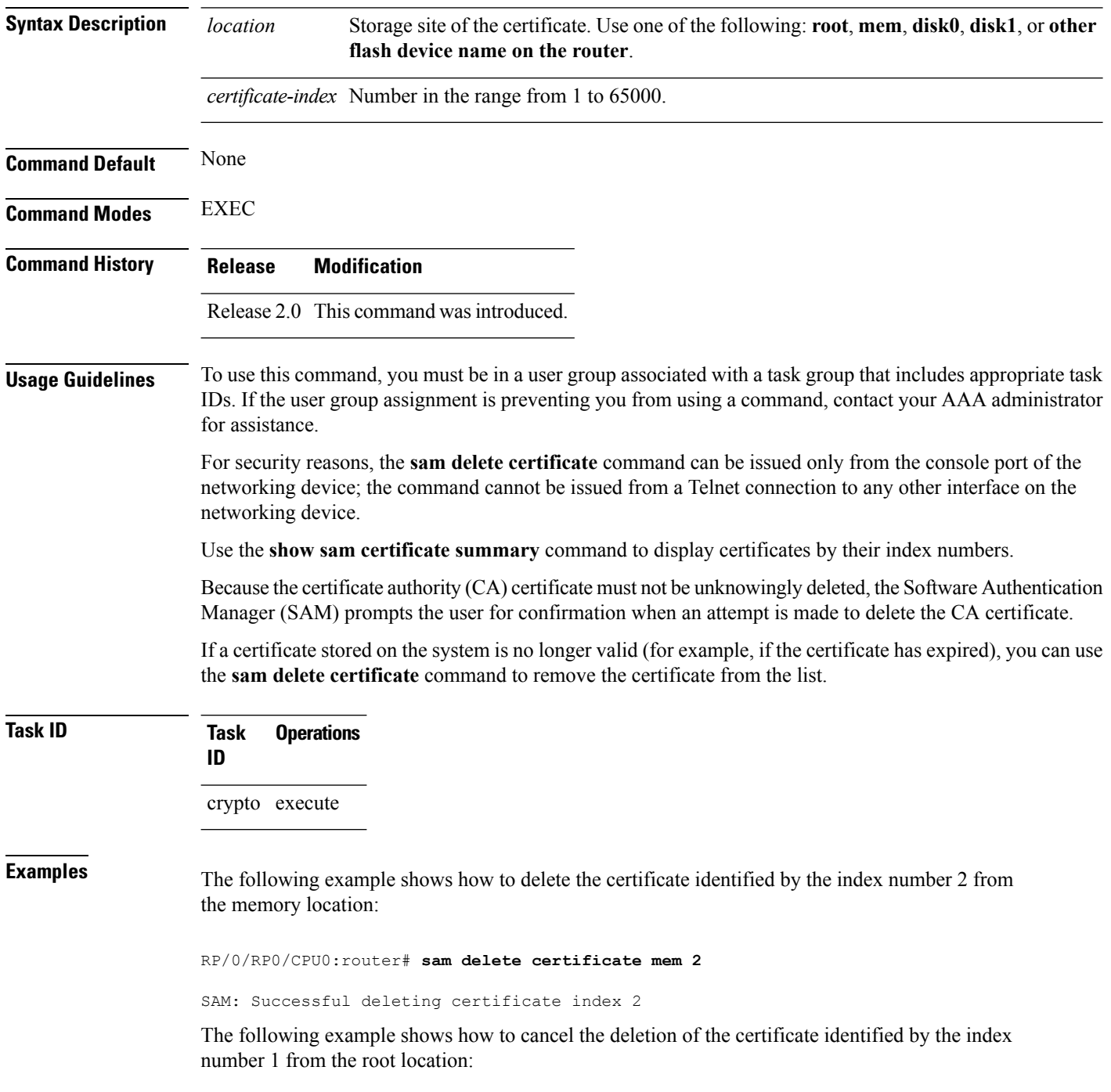

RP/0/RP0/CPU0:router# **sam delete certificate root 1**

Do you really want to delete the root CA certificate (Y/N): N SAM: Delete certificate (index 1) canceled

The following example shows how to delete the certificate identified by the index number 1 from the root location:

RP/0/RP0/CPU0:router# **sam delete certificate root 1**

```
Do you really want to delete the root CA certificate (Y/N): Y
SAM: Successful deleting certificate index 1
```
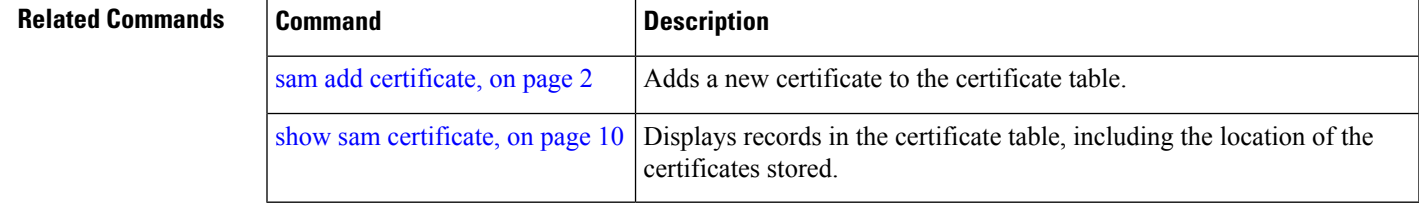

### <span id="page-5-0"></span>**sam prompt-interval**

To set the interval that the Software Authentication Manager (SAM) waits after prompting the user for input when it detects an abnormal condition at boot time and to determine how the SAM responds when it does not receive user input within the specified interval, use the **sam prompt-interval** command. To reset the prompt interval and response to their default values, use the **no** form of this command.

**sam prompt-interval** *time-interval* {**proceed** | **terminate**} **no sam prompt-interval** *time-interval* {**proceed** | **terminate**}

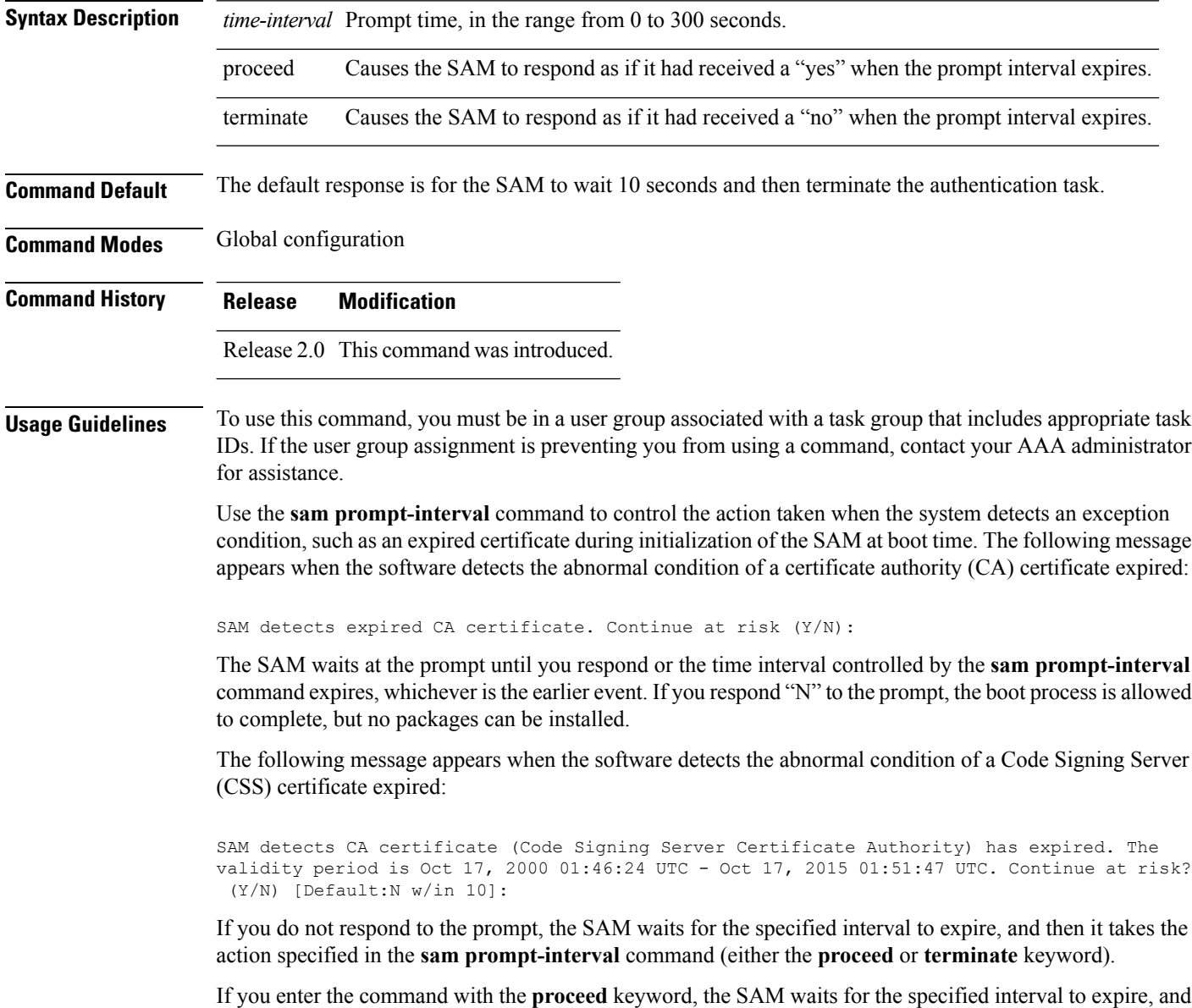

then it proceeds as if you had given a "yes" response to the prompt.

If you enter the command with the **terminate** keyword, the SAM waits for the specified interval to expire, and then it proceeds as if you had given a "no" response to the prompt. This use of the command keeps the system from waiting indefinitely when the system console is unattended.

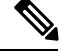

After the software has booted up, the *time-interval* argument set using this command has no effect. This value applies at boot time only. **Note**

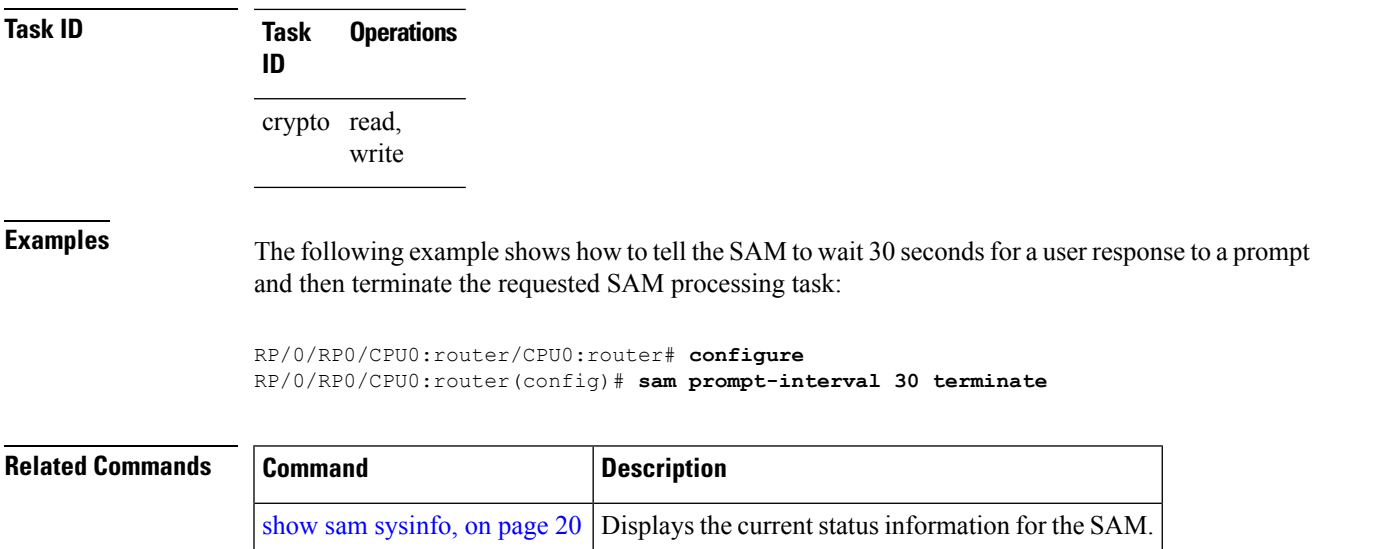

# <span id="page-7-0"></span>**sam verify**

To use the Message Digest 5 (MD5) hash algorithm to verify the integrity of the software component on a flash memory card and ensure that it has not been tampered with during transit, use the **sam verify** command.

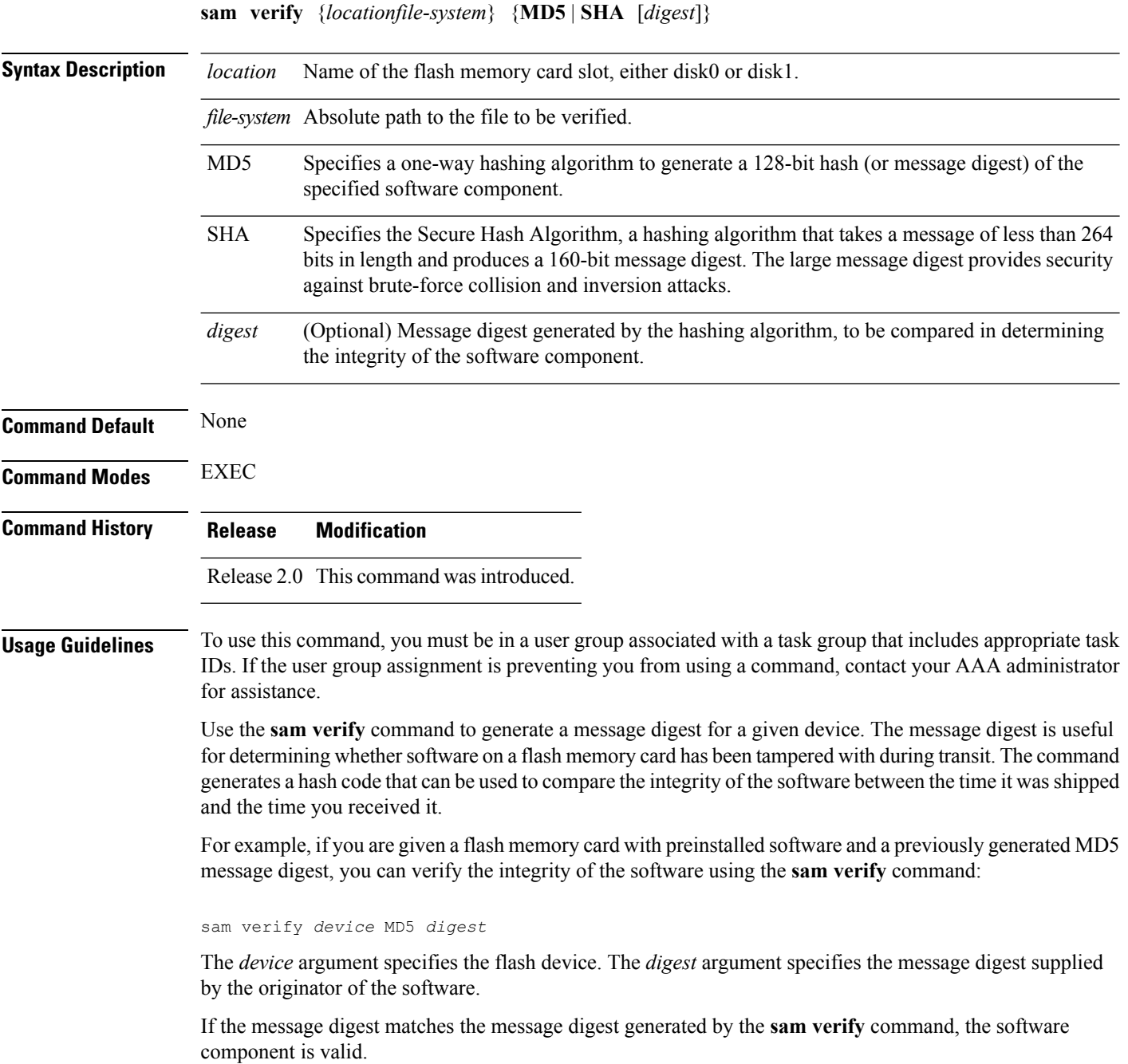

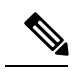

You should calculate the hash code on the contents of the flash memory code at the destination networking device using a different set of files from the one loaded on the flash memory card. It is possible for an unauthorized person to use the same software version to produce the desired (matching) hash code and thereby disguise that someone has tampered with the new software. **Note**

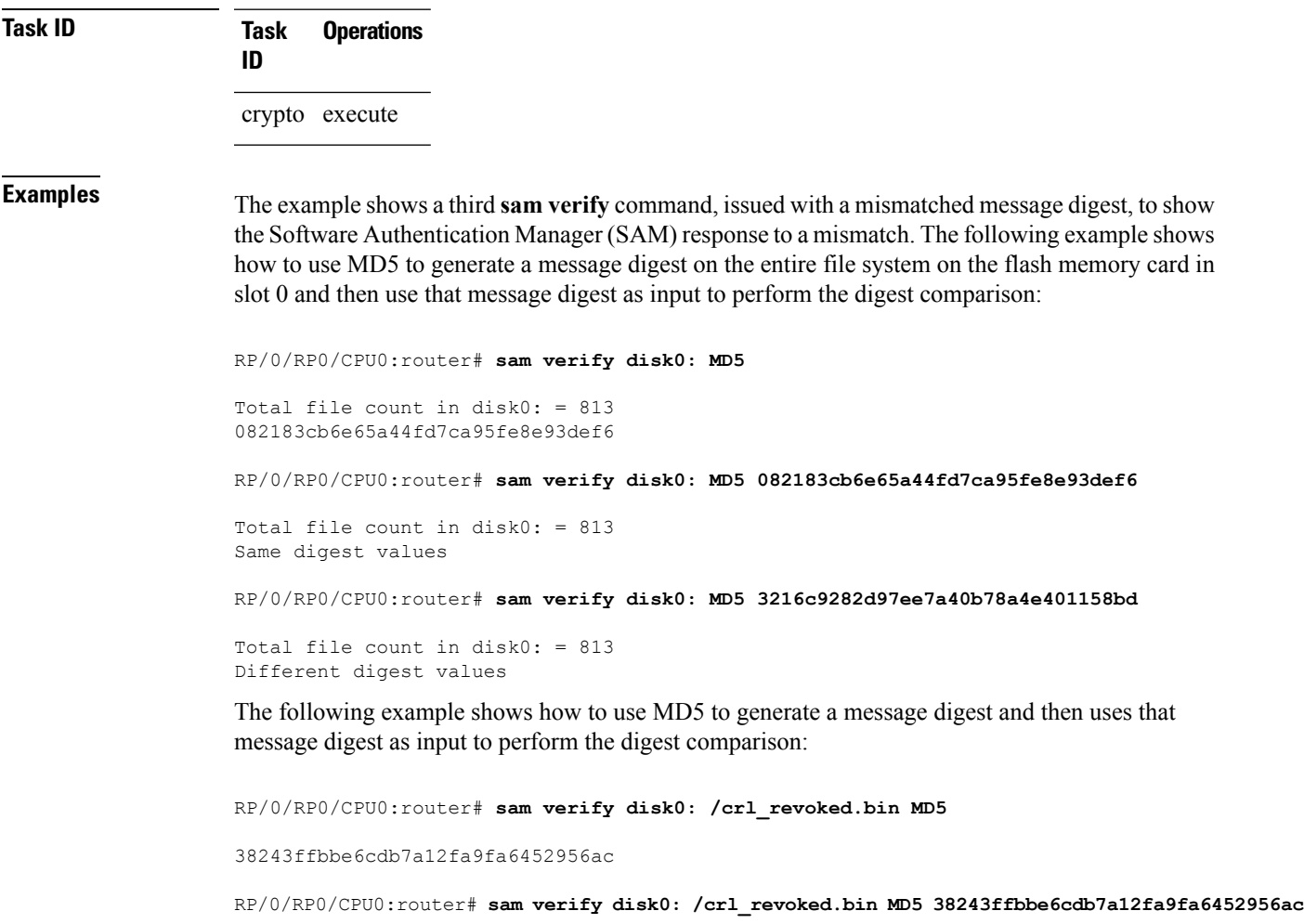

Same digest values

## <span id="page-9-0"></span>**show sam certificate**

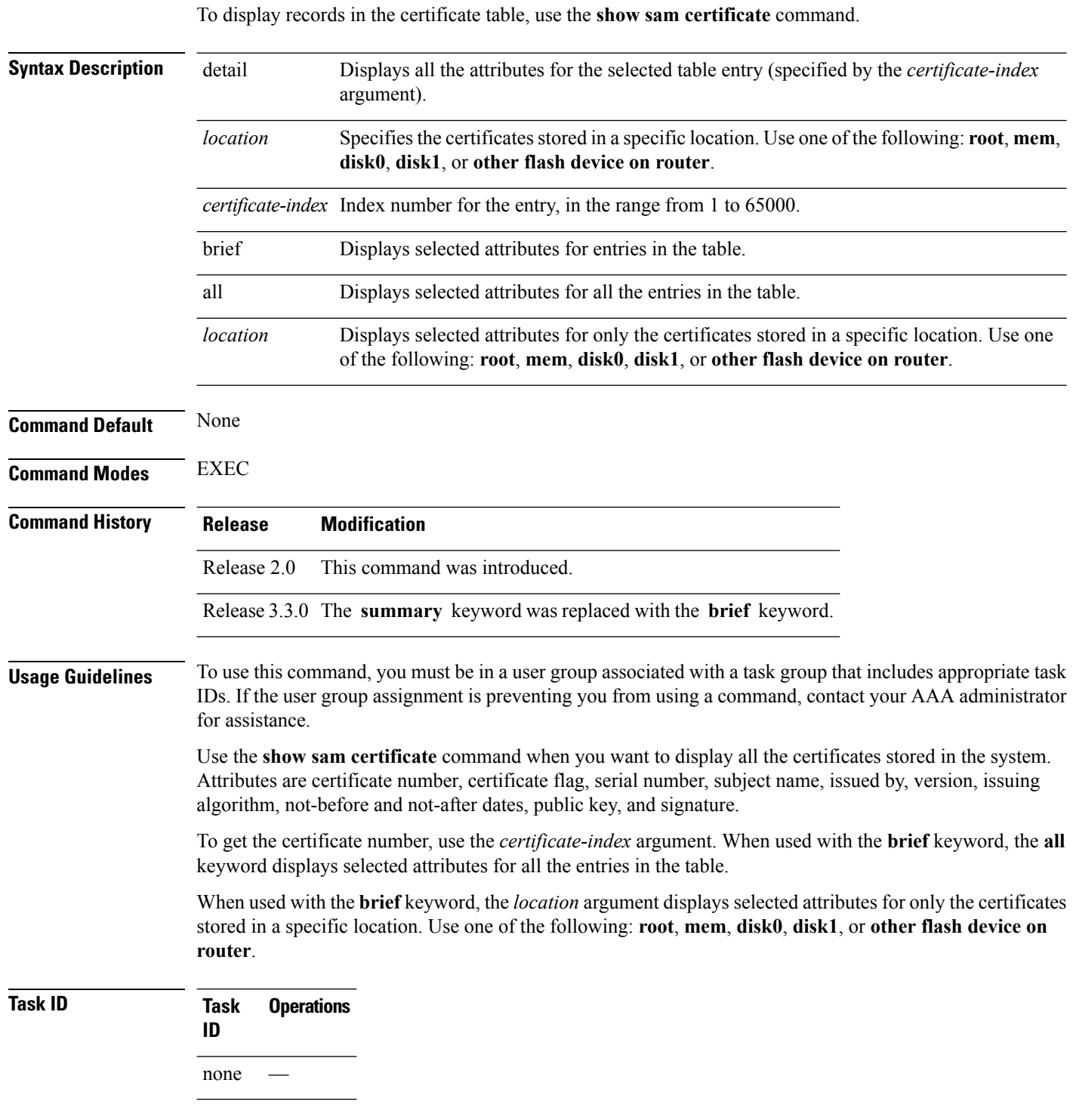

Ш

**Examples** In the example, the root location has one certificate, and disk0 has one certificate. The following sample output is from the **show sam certificate** command:

```
RP/0/RP0/CPU0:router# show sam certificate
```

```
summary
all
```
-------------------- SUMMARY OF CERTIFICATES ------------------- Certificate Location : root Certificate Index :1 Certificate Flag :VALIDATED Serial Number :32:E0:A3:C6:CA:00:39:8C:4E:AC:22:59:1B:61:03:9F Subject Name cn=Code Signing Server Certificate Authority,o=Cisco,c=US Issued By : cn=Code Signing Server Certificate Authority,o=Cisco,c=US Validity Start :[UTC] Tue Oct 17 01:46:24 2000 Validity End :[UTC] Sat Oct 17 01:51:47 2015 CRL Distribution Point file://\\CodeSignServer\CertEnroll\Code%20Signing%20Server%20Certificate %20Authority.crl

```
Certificate Location :mem
Certificate Index :1
Certificate Flag : VALIDATED
 Serial Number :01:27:FE:79:00:00:00:00:00:05
 Subject Name :
       cn=Engineer code sign certificate
 Issued By :
      cn=Code Signing Server Certificate Authority,o=Cisco,c=US
 Validity Start :[UTC] Tue Oct 9 23:14:28 2001
 Validity End :[UTC] Wed Apr 9 23:24:28 2003
 CRL Distribution Point
```
file://\\CodeSignServer\CertEnroll\Code%20Signing%20Server%20Certificate %20Authority.crl

This table describes the significant fields shown in the display.

**Table 1: show sam certificate summary all Field Descriptions**

| <b>Field</b>      | <b>Description</b>                                                                                    |
|-------------------|----------------------------------------------------------------------------------------------------|
|                   | Certificate Location   Location of the certificate; one of the following: root, mem, disk0, or disk1. |
| Certificate Index | Index number that the Software Authentication Manager automatically assigns to the<br>certificate.    |
| Certificate Flag  | One of the following: TRUSTED, VALIDATED, EXPIRED, or REVOKED.                                        |
| Serial Number     | Unique serial number of the certificate, assigned by its issuer.                                      |
| Subject Name      | Name of the entity for which the certificate is issued.                                               |
| <b>Issued By</b>  | Name of the entity that issued the certificate.                                                       |

The following sample output from the **show sam certificate** command shows how to display particular SAM details:

```
RP/0/RP0/CPU0:router# show sam certificate detail mem 1
------------------------------------------------------------
Certificate Location :mem
Certificate Index :1
Certificate Flag :VALIDATED
----------------------- CERTIFICATE ------------------------
  Serial Number :01:27:FE:79:00:00:00:00:00:05
  Subject Name :
       cn=Engineer code sign certificate
  Issued By :
        cn=Code Signing Server Certificate Authority, o=Cisco, c=US
  Validity Start :[UTC] Tue Oct 9 23:14:28 2001
  Validity End :[UTC] Wed Apr 9 23:24:28 2003
  CRL Distribution Point
file://\\CodeSignServer\CertEnroll\Code%20Signing%20Server%20Certificate
%20Authority.crl
  Version 3 certificate
  Issuing Algorithm:MD5withRSA
 Public Key BER (294 bytes):
 30 82 01 22 30 0d 06 09 2a 86 48 86 f7 0d 01 01 [0.."0...*.H.....]
 01 05 00 03 82 01 0f 00 30 82 01 0a 02 82 01 01 [........0.......]
 00 be 75 eb 9b b3 d9 cb 2e d8 c6 db 68 f3 5a ab [..u........h.2.]0c 17 d3 84 16 22 d8 18 dc 3b 13 99 23 d8 c6 94 [....."...;...#...]
 91 15 15 ec 57 ea 68 dc a5 38 68 6a cb 0f 4b c2 [....W.h..8hj..K.]
 43 4b 2d f9 92 94 93 04 df ff ca 0b 35 1d 85 12 [CK-.........5...]
 99 e9 bd bc e2 98 99 58 fe 6b 45 38 f0 52 b4 cb [.......X.kE8.R..]
 a9 47 cd 22 aa ce 70 0e 4c 9b 48 a1 cf 0f 4a db [.G."..p.L.H...J.]<br>35 f5 1f 20 b7 68 cb 71 2c 27 01 84 d6 bf 4e d1 [5...h.q,'....N.]
 35 f5 1f 20 b7 68 cb 71 2c 27 01 84 d6 bf 4e d1
ba e1 b2 50 e7 f1 29 3a b4 85 3e ac d7 cb 3f 36 [...P..):..>...?6]
 96 65 30 13 27 48 84 f5 fe 88 03 4a d7 05 ed 72 [.e0.'H.....J...r]
 4b aa a5 62 e6 05 ac 3d 20 4b d6 c9 db 92 89 38 [K..b...= K.....8]
b5 14 df 46 a3 8f 6b 05 c3 54 4d a2 83 d4 b7 02 [...F..k..TM.....]
 88 2d 58 e7 a4 86 1c 48 77 68 49 66 a1 35 3e c4 [.-X....HwhIf.5>.]
 71 20 aa 18 9d 9f 1a 38 52 3c e3 35 b2 19 12 ad [q .....8R<.5....]
 99 ad ce 68 8b b0 d0 29 ba 25 fd 1e e0 5d aa 12 [...h...)\ ...}..]<br>9c 44 89 63 89 62 e3 cb f3 5d 5f a3 7c b7 b9 ef [.D.c.b...] ...}
 9c 44 89 63 89 62 e3 cb f3 5d 5f a3 7c b7 b9 ef
 01 89 5b 33 35 a8 81 60 38 61 4e d8 4f 6a 53 70 [..[35..`8aN.OjSp]
 35 02 03 01 00 01 [5.....]
 Certificate signature (256 bytes):
 67 f6 12 25 3f d4 d2 dd 6a f7 3e 55 b8 9f 33 53 [g..%?...j.>U..3S]<br>20 4d d1 17 54 08 8a 70 22 35 92 59 9c 03 9c 0f [M..T..p"5.Y....]
20 4d d1 17 54 08 8a 70 22 35 92 59 9c 03 9c 0f
 ce 46 3c 06 74 d0 a9 8e b1 88 a2 35 b3 eb 1b 00 [F<.t...:.5...]5c 6d bb 1d b5 ad 17 19 f2 c6 96 87 9b e7 15 01 [\m..............]
b2 04 af 7d 92 60 d9 ee ef bc 60 4e 2e af 84 e2 [...}.`....`N....]
 42 fe 07 71 7e fc ee ee f5 d1 6d 71 e7 46 f0 97 [B..q~.....mq.F..]
 e0 e8 b3 0e f9 07 e0 de 6e 36 5a 56 1e 80 10 05 [........n6ZV....]
59 d9 88 ba f7 a3 d1 f6 cd 00 12 9f 90 f0 65 83 [Y...............................
 e9 0f 76 a4 da eb 1b 1b 2d ea bd be a0 8a fb a7 [..v.....-.......]
 a5 18 ff 9f 5c e9 99 66 f0 d3 90 ae 49 3f c8 cc [\ldots,\ldots,f,\ldots,I^2,\ldots]32 6b db 64 da fd f5 42 ea bc f3 b0 8a 2f 17 d8 [2k.d...B...../..]
 cf c0 d8 d4 3a 41 ae 1d cf 7a c6 a6 a1 65 c2 94 [....:A...z...e..]
 8a ba ea d3 da 3e 8a 44 9b 47 35 10 ab 61 1b 4f [.....>.D.G5..a.O]
 82 dd 59 16 d5 f2 1d f3 c2 08 cc 1c 7f ab be 9c [..Y.............]
be 52 73 ea e0 89 d7 6f 4d d0 d8 aa 3d 50 d6 b0 [.Rs....oM...=P..]
 e1 ea 3b 27 50 42 08 d6 71 eb 66 37 b1 f5 f6 5d [..;'PB..q.f7...]]
```
This table describes the significant fields shown in the display.

 $\overline{\phantom{a}}$ 

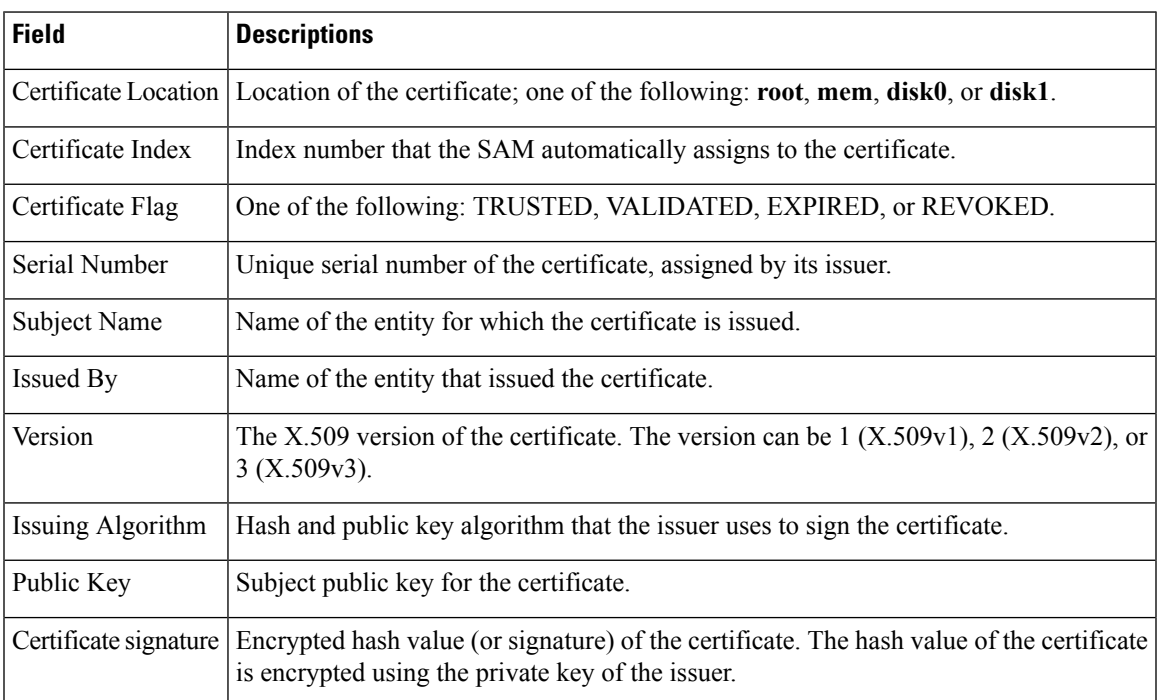

### **Table 2: show sam certificate detail mem 1 Field Descriptions**

 $\overline{\phantom{a}}$ 

 $\mathcal{L}_{\mathcal{A}}$ 

### <span id="page-13-0"></span>**show sam crl**

To display the records in the certificate revocation list (CRL) table, use the **show sam crl** command.

**show sam crl** {**summary** | **detail** *crl-index*}

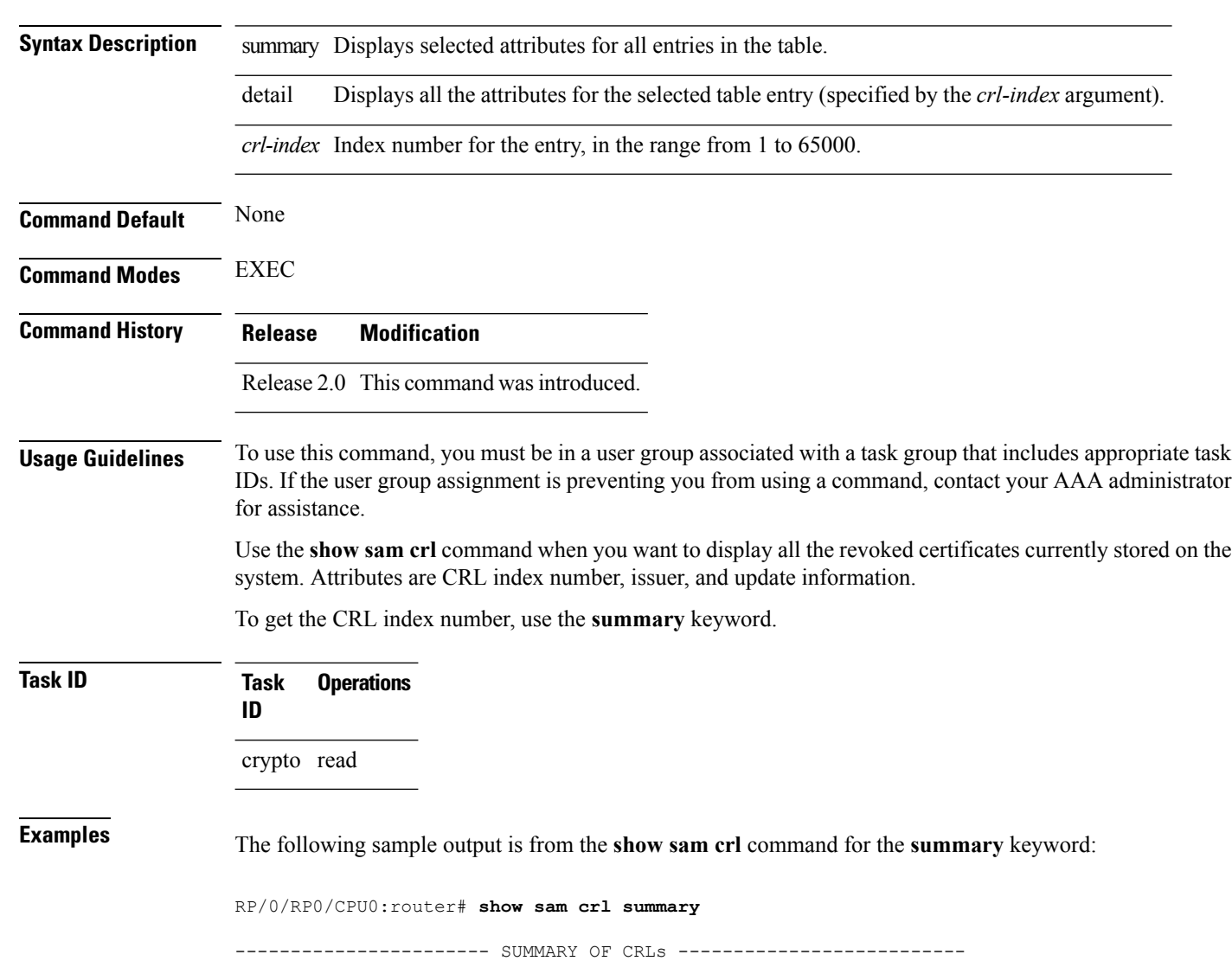

CRL Index :1 Issuer:CN = Code Sign Server Certificate Manager, OU = Cisco HFR mc , O = Cisco,  $L = San Jose$ ,  $ST = CA$ ,  $C = US$ ,  $EA = <16>$  iosmx-css-cert@cisco.com Including updates of: Sep 09, 2002 03:50:41 GMT

This table describes the significant fields shown in the display.

### **Table 3: show sam crl summary Field Descriptions**

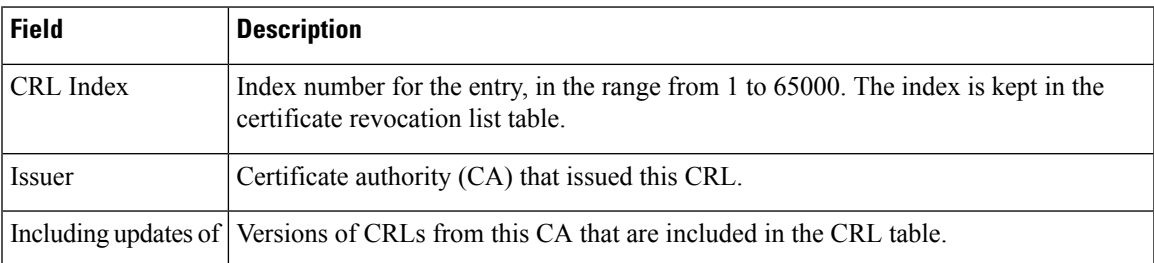

The following sample output is from the **show sam crl** command for the **detail** keyword:

RP/0/RP0/CPU0:router# **show sam crl detail 1**

-----------------------------------------------------------------

```
CRL Index :1
-------------- CERTIFICATE REVOCATION LIST (CRL) -----------------
Issuer:CN = Code Sign Server Certificate Manager, OU = Cisco HFR mc , O = Cisco,
L = San Jose, ST = CA, C = US, EA = <16 iosmx-css-cert@cisco.com
Including updates of:
                    Sep 09, 2002 03:50:41 GMT
Revoked certificates include:
  Serial #:61:2C:5C:83:00:00:00:00:00:44, revoked on Nov 03, 2002 00:59:02 GMT
```
Serial #:21:2C:48:83:00:00:00:00:00:59, revoked on Nov 06, 2002 19:32:51 GMT

This table describes the significant fields shown in the display.

-------------------------------------------------------------------------------

**Table 4: show sam crl detail Field Descriptions**

| Field                | <b>Descriptions</b>                                                                                                    |
|----------------------|----------------------------------------------------------------------------------------------------|
| CRL Index            | Index number for the entry, in the range from 1 to 65000. The index is kept in<br>the certificate revocation list table.                                                |
| Issuer               | CA that issued this CRL.                                                                                                    |
| Including updates of | Versions of CRLs from this CA that are included in the CRL table.                                                                                                    |
|                      | Revoked certificates include List of certificates that have been revoked, including the certificate serial number<br>and the date and time the certificate was revoked. |

# <span id="page-15-0"></span>**show sam log**

To display the contents of the Software Authentication Manager (SAM) log file, use the **show sam log** command.

**show sam log** [*lines-number*]

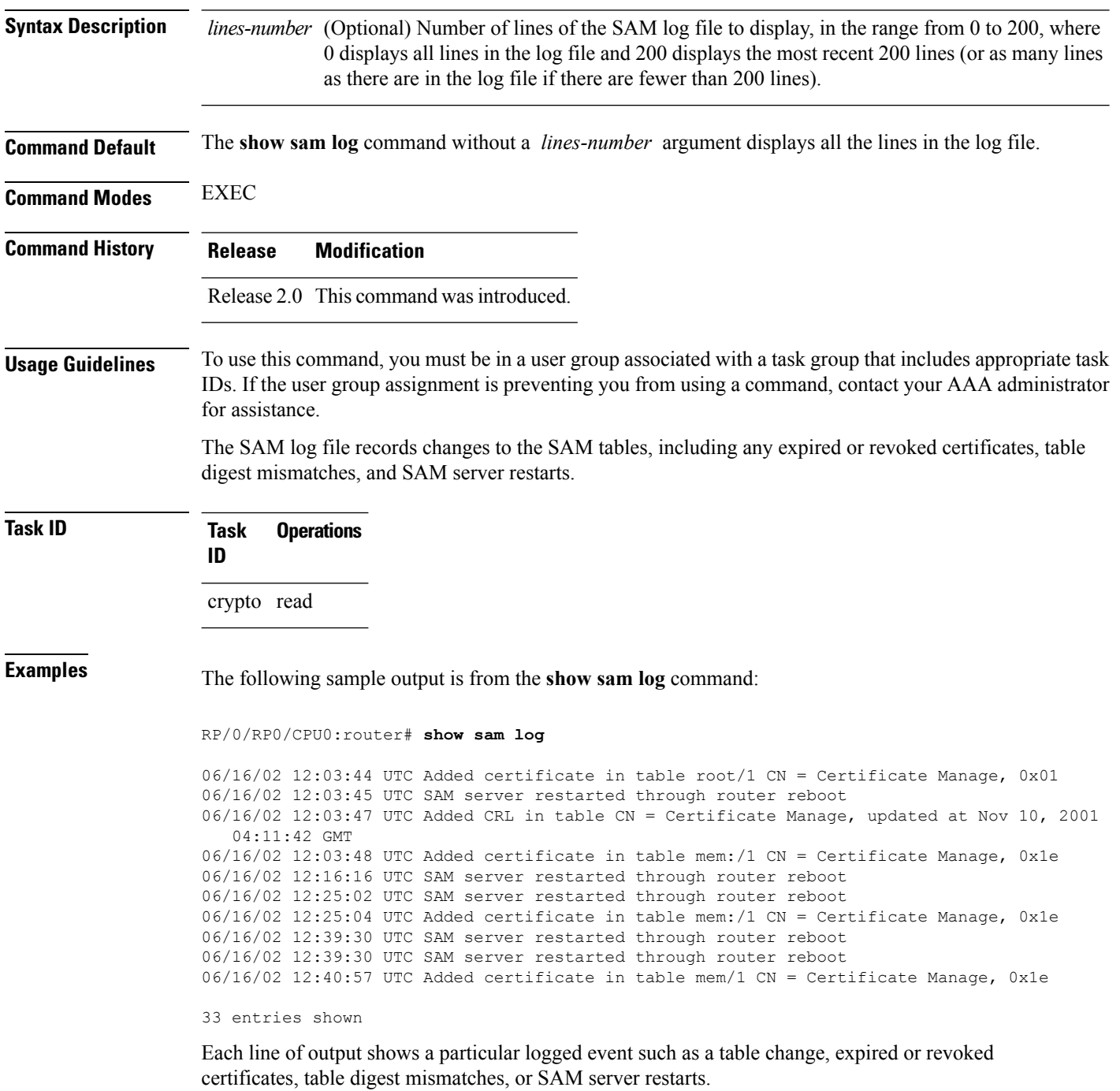

## <span id="page-16-0"></span>**show sam package**

To display information about the certificate used to authenticate the software for a particular package installed on the networking device, use the **show sam package** command.

**show sam package** *package-name*

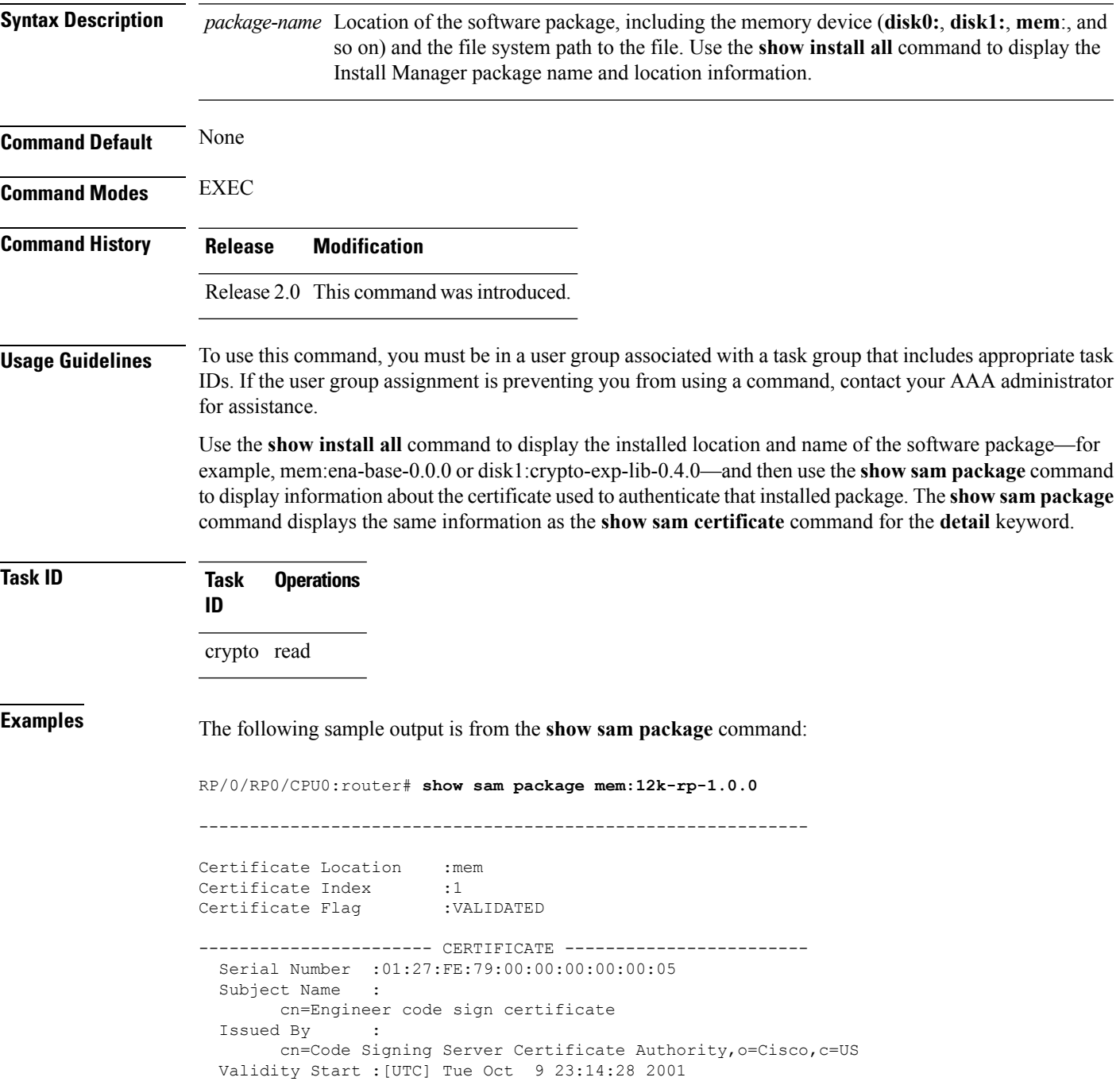

I

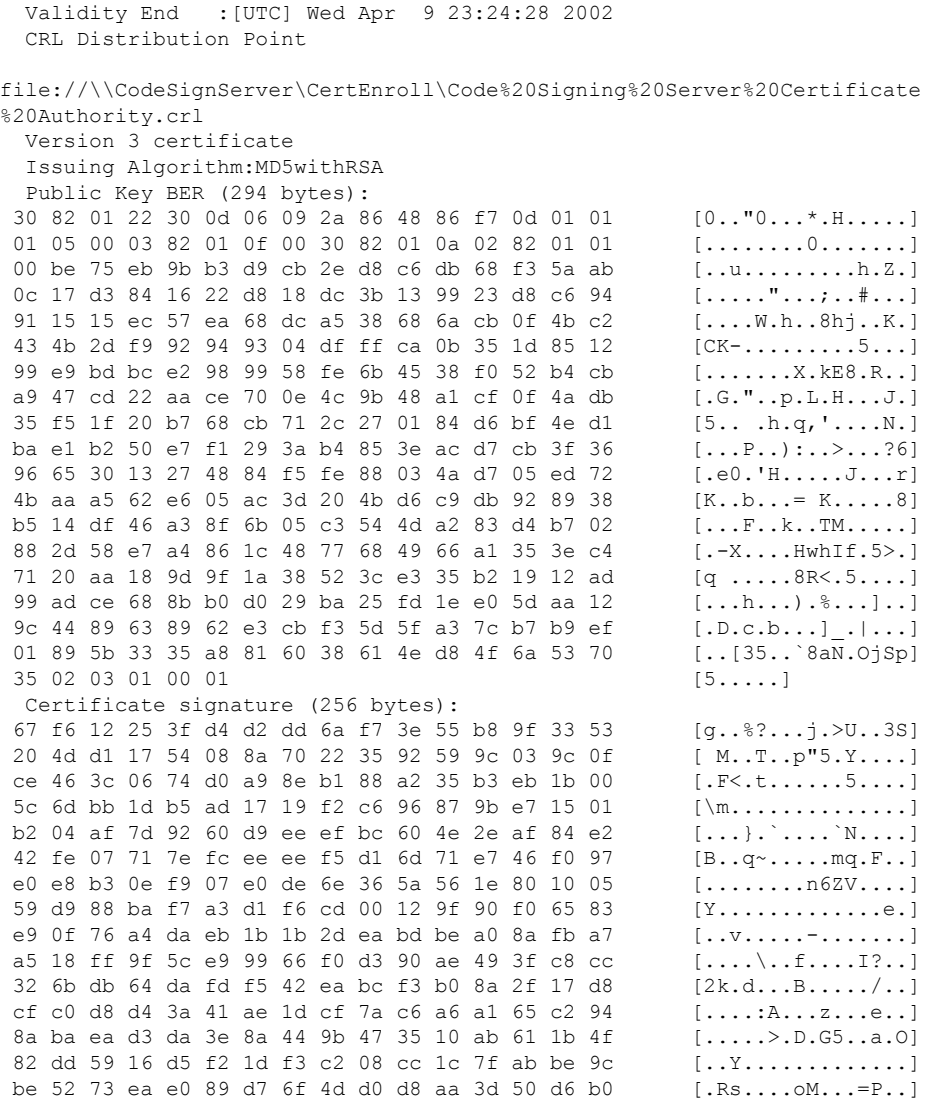

This table describes the significant fields shown in the display.

**Table 5: show sam package Field Descriptions**

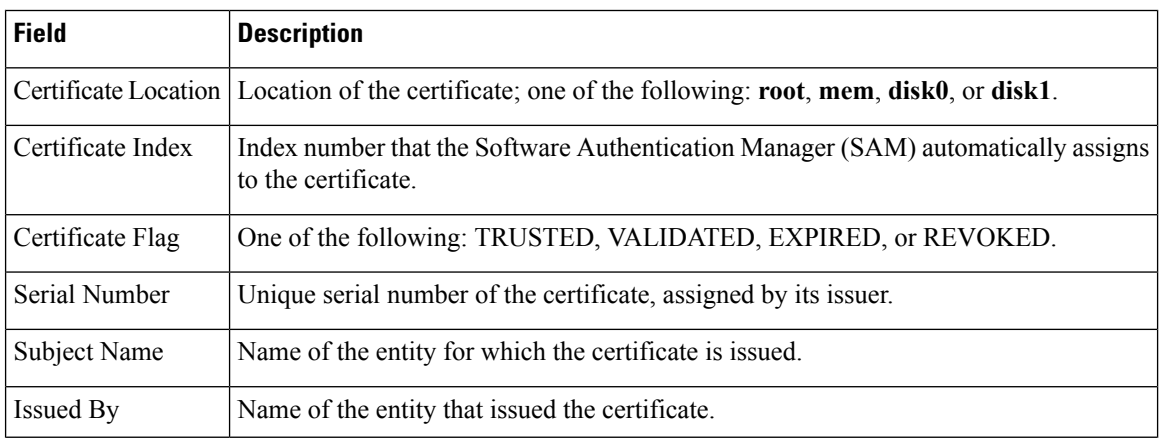

 $\mathbf l$ 

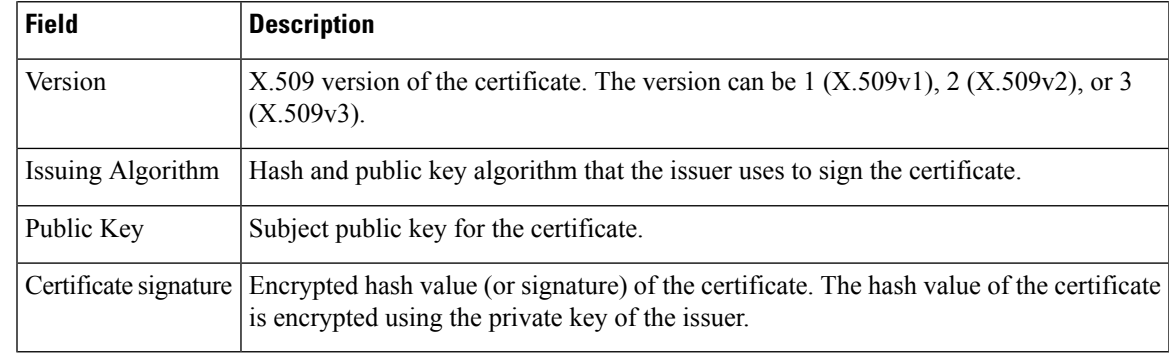

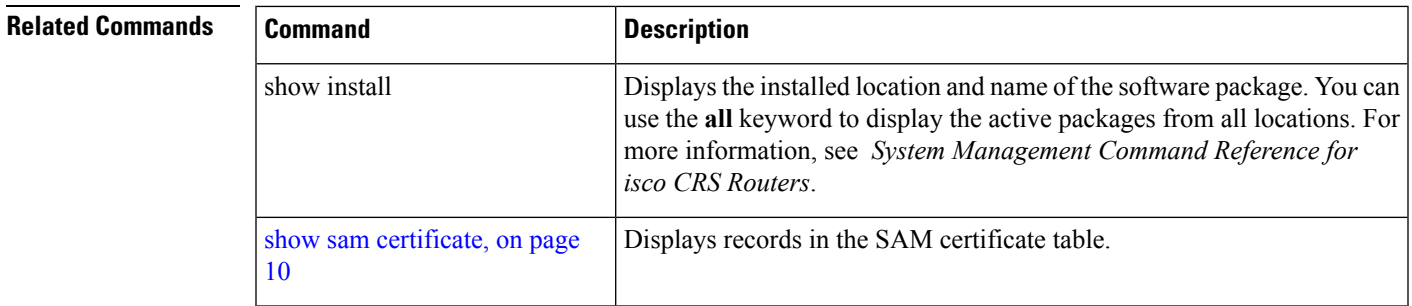

## <span id="page-19-0"></span>**show sam sysinfo**

To display current configuration settings for the Software Authentication Manager (SAM), use the **show sam sysinfo** command.

**show sam sysinfo**

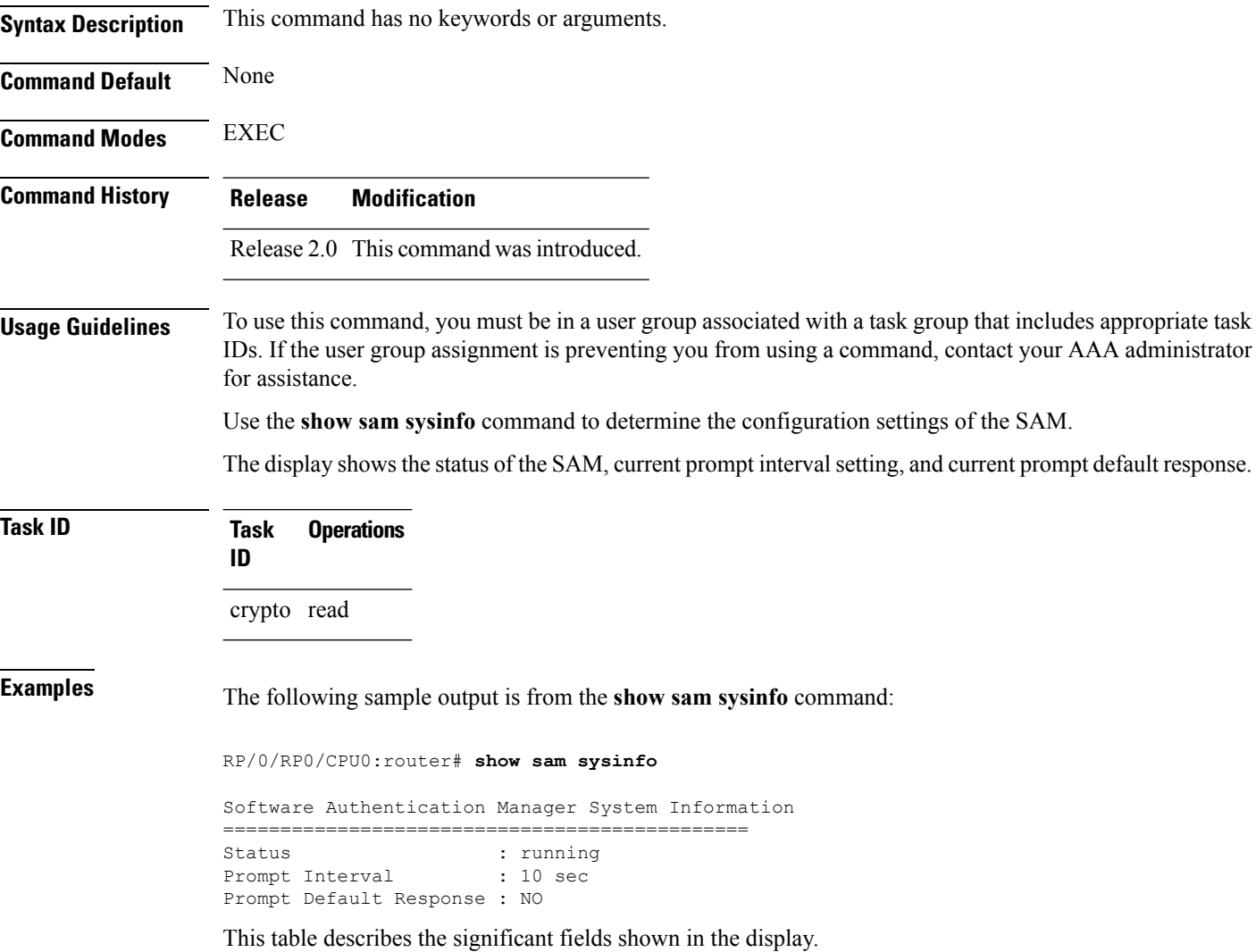

I

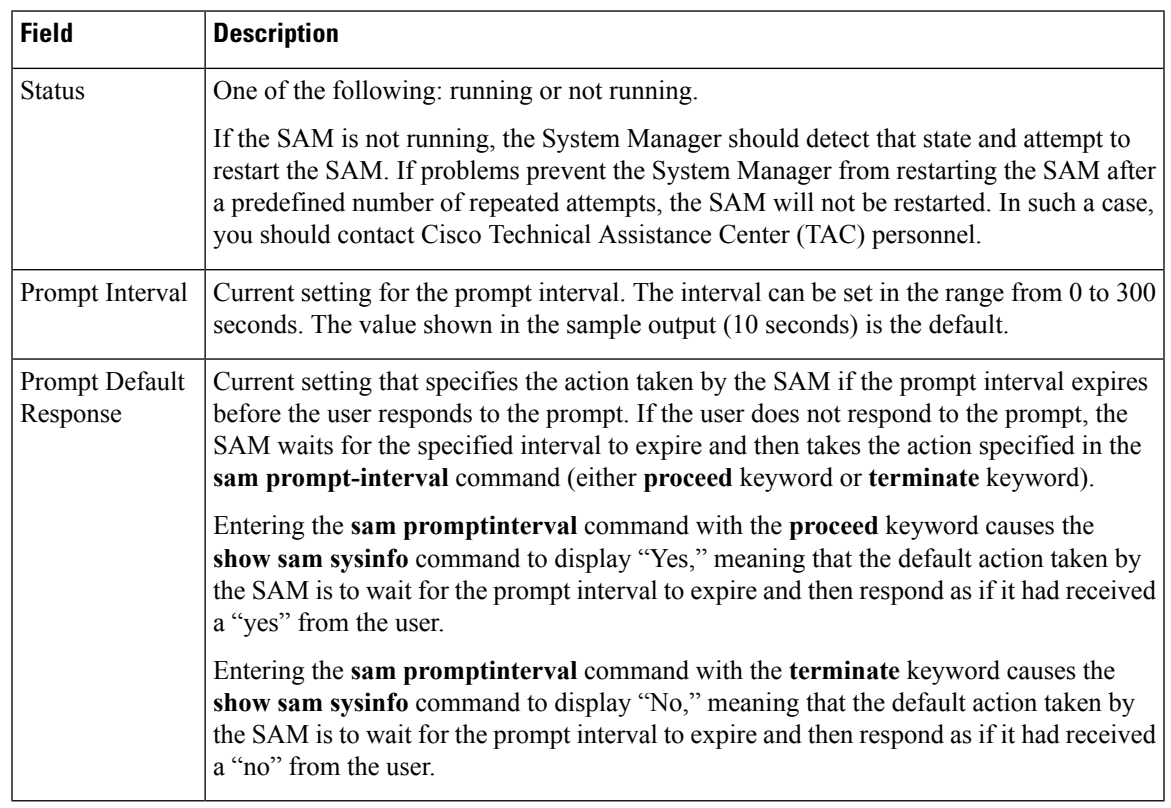

### **Table 6: show sam sysinfo Field Descriptions**

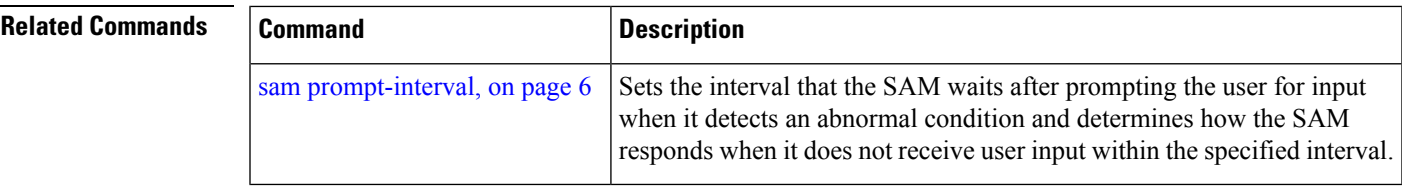

 $\mathbf I$ 

i.